# **Mini-PV-Anlage, Balkonkraftwerk, Stecker-Solaranlage anmelden und Zuschuss abrufen**

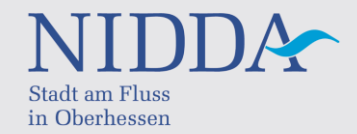

Sie möchten mit einer Mini-PV-Anlage einen Beitrag zur Reduzierung der Treibhausgas-Emissionen in Nidda leisten und den Zuschuss der Stadt Nidda dafür in Anspruch nehmen? Bitte beachten Sie, dass der Förderantrag vor dem Erwerb Ihrer Anlage zu stellen ist.

Bei Planung und Anschaffung eines Balkonkraftwerks sind im Vorfeld drei wesentliche Punkte zu beachten:

- 1. Anmeldung des Balkonkraftwerks über das [Netzportal](https://portal.ovag-netz.de/powercommerce/ovag/fo/portal/start?order=true) der OVAG Netz AG
- 2. Zählertausch, sofern noch kein Zweirichtungszähler vorhanden ist
- 3. Anmeldung der Anlage im [Marktstamm](https://www.marktstammdatenregister.de/MaStR/)[datenregister der Bundesnetzagentur](https://www.marktstammdatenregister.de/MaStR/)

Bevor die Anlage angeschlossen wird, ist zunächst mit OVAG Netz AG als Netzbetreiber Kontakt aufzunehmen. Das geht einfach und unkompliziert über das Netzportal der OVAG Netz: [Solarstrom einspeisen | ovag Netz GmbH](https://www.ovag-netz.de/netzkunden/einspeisung/photovoltaik.html)  [\(ovag-netz.de\)](https://www.ovag-netz.de/netzkunden/einspeisung/photovoltaik.html)

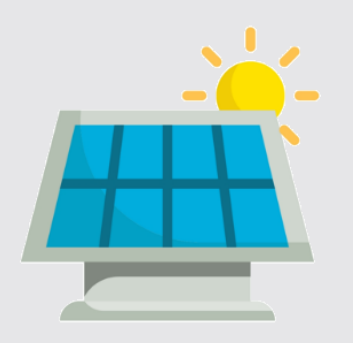

## 1: Anmeldung OVAG Netz AG

Klicken Sie auf die Schaltfläche:

Jetzt PV-Anlage online anmelden

Als nächstes "Erzeugungsanlagen anmelden" auswählen.

Zunächst ist die Adresse des Grundstücks, auf dem die Anlage betrieben werden soll, in das Online-Formular einzugeben. Über das Kartenfeld können Sie die Lage der Anlage konkretisieren, damit die Geokoordinaten übernommen werden.

Im nächsten Schritt werden Ihre persönlichen Daten sowie die Angaben zu Typ, Anzahl und Leistung der Module und des Wechselrichters benötigt.

Zum Schluss können Sie Dokumente wie das Produktdatenblatt Ihrer PV-Module und Einheiten-Zertifikate für den Wechselrichter und integrierten NA-Schutz (können Sie in der Regel auf der Webseite Ihres Anbieters herunterladen) hochladen, aber z.B. auch Fotos des Stromzählers. Falls bereits ein moderner Zweirichtungszähler vorhanden ist, sind Bilder der Zählerwerte von 1.8 und 2.8 des Zählers hilfreich.

### 2: Zählertausch nötig?

Nach der Anmeldung Ihrer Mini-Solaranlage erhalten Sie zunächst eine automatisierte E-Mail mit einer Bestätigung. In dieser ist die Projektnummer angegeben, mit der Sie oder der/die Vermieter/in mit der OVAG Netz AG einen Termin für den Zählerwechsel vereinbaren können. Die Anmeldung und auch der ggf. erforderliche Zählertausch sind dabei aktuell mit keinerlei Kosten verbunden.

#### 3: Registrierung Marktstammdatenregister

Sämtliche Anlagen zur Gewinnung solarer Strahlungsenergie sind online im [Marktstammdatenregister](https://www.marktstammdatenregister.de/MaStR/) zu registrieren. Hierfür werden ebenfalls Ihre persönlichen Daten einschließlich der Koordinaten sowie die technischen Daten Ihrer Anlage benötigt. Direkt im Anschluss daran können Sie sich die benötigte Registrierungsbestätigung herunterladen.

#### Zuschuss abrufen:

Um die zuvor beantragte Förderung bei der Stadt Nidda abzurufen, reichen Sie die Anmeldebestätigung der OVAG Netz AG und Ihre Rechnung über das [Online-Antragsformular](https://www.nidda.de/leben/infrastruktur/klima-umwelt-wasser/klima/foerderprogramme/foerderung-stadt-nidda/foerderantrag-pv/) [bei der Stadt Nidda](https://www.nidda.de/leben/infrastruktur/klima-umwelt-wasser/klima/foerderprogramme/foerderung-stadt-nidda/foerderantrag-pv/) ein.

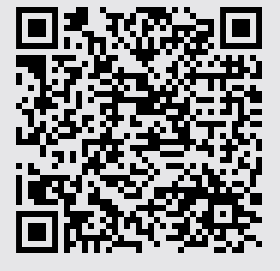